2020.6.30

# micro:bit で学ぶプログラミング ~Python プログラム集~

# 目次

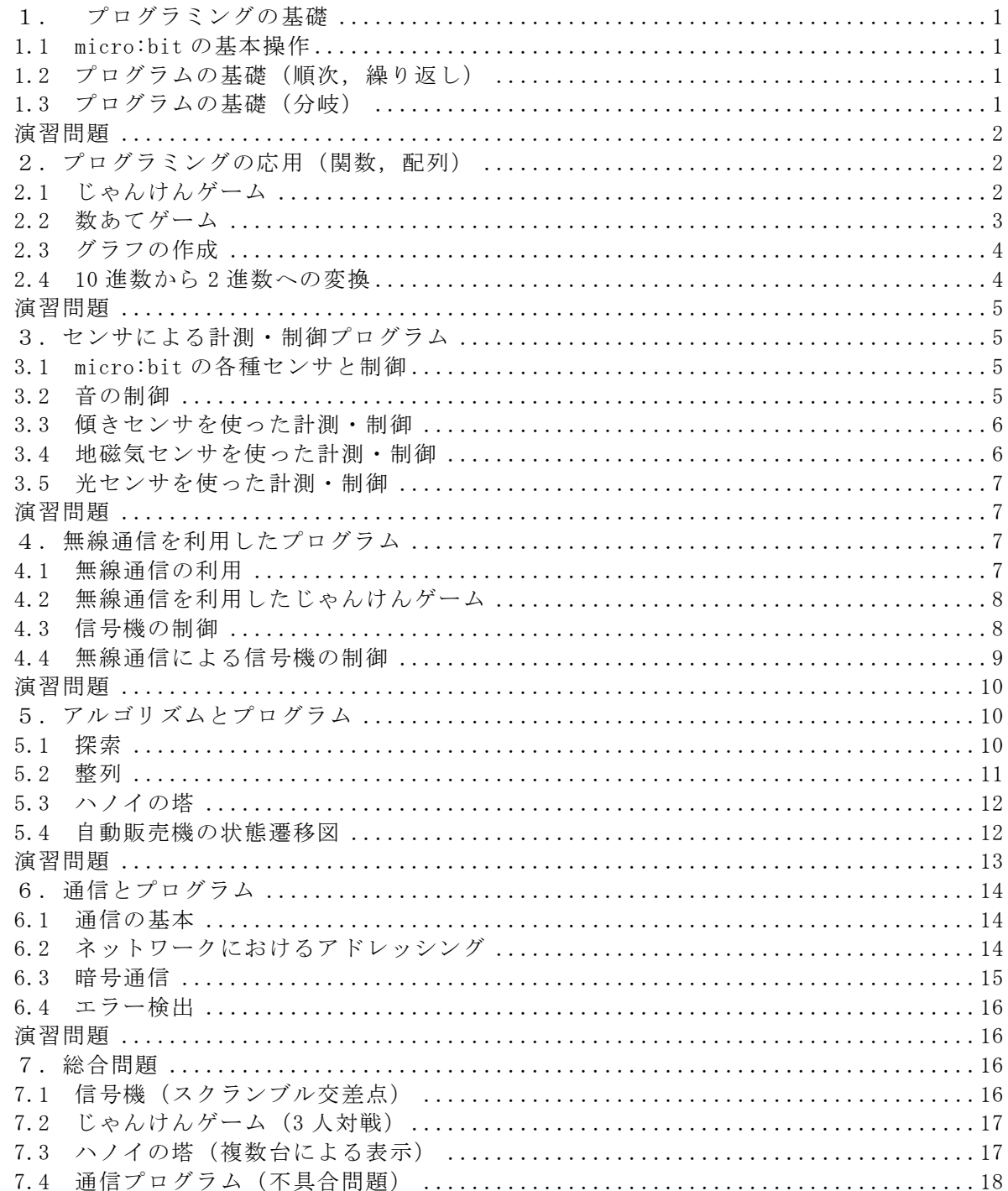

#### 【注意事項】

#### <JavaScript のプログラム集>

micor:bit では,ブロックから JavaScript へ自動変換されますが,JavaScript の変数や 関数の名称・順序は,自動変換されたプログラムと異なる場合があります。また,「micro:bit で学ぶプログラミング-ブロック型,JavaScript そして Python へ-」の教科書で記載し ているファイル名,例えば,rei○○は,JavaScript のプログラム集では,実際に保存さ れているファイル名, microbit-rei○○.hex になっています。

なお、本書で掲載している JavaScript のプログラムは、2019 年 3 月末段階で動作確認し たプログラムであり,今後の仕様変更で関数名などが変わっている場合があるかもしれま せん。

#### <Python のプログラム集>

2020 年リリース (2020 年 6 月 12 日公表) のバージョンでは, micor:bit は, ブロック から Python への自動変換も追加されました。このプログラム集では,自動変換された Python のプログラムを示します。JavaScript と同様,変数や関数の名称・順序は,自動変 換されたプログラムと異なる場合があります。

また, Python の関数等の仕様が異なり,5章,6章,7章で自動変換できない例題がいく つかありますが,その場合は,各例題の箇所に変換できないことを記載しています。

なお,本書で掲載している Python のプログラムは, 2020年6月末段階で動作確認した プログラムであり,今後の仕様変更で関数名などが変わっている場合があるかもしれませ  $h_{\alpha}$ 

#### <MicroPython のプログラム集>

この教科書で作成している MicroPyhon のプログラム集と,自動変換された Python のプ ログラム集は,一部プログラムが異なります。MicroPyhon のプログラム集は,JavaScript のプログラム(2019 年 3 月末)のプログラムを,Python の言語仕様に従った記述をしてい ます。Python のプログラム集では,ブラックボックスになっている個所など,詳細な内容 を知りたい方は,MicroPyhon のプログラム集が参考になると思います。

# いずれのプログラム集のプログラムも,読者の方々が,ブロックの動作確認をする際, JavaScript, Python のプログラムも確認していただけると幸いです。

#### 参考文献

- 1) micro:bit の公式 Web サイト(日本語):https://microbit.org/ja/ micro:bit の冒険を始めよう https://microbit.org/ja/guide/
- 2) ガレス・ハルファクリー著,金井哲夫訳:BBC マイクロビット公式ガイドブック,日経 BP 社(2018.10).

#### <span id="page-2-0"></span>1. プログラミングの基礎

<span id="page-2-2"></span><span id="page-2-1"></span>1.1 micro:bit の基本操作 【例題 1-1】 (保存ファイル名:microbit-rei1-1-1) basic.show leds(""" . # . # . # # # # # # # # # # . # # # . . . # . . """) (保存ファイル名:microbit-rei1-1-2) def on\_forever(): basic.show\_leds(""" . # . # . # # # # # # # # # # . # # # . . . # . . """) basic.pause(500) basic.clear\_screen() basic.pause(500) basic.forever(on\_forever) 1.2 プログラムの基礎(順次,繰り返し) 【例題 1-2】 (保存ファイル名:microbit-rei1-2) led.plot(2, 0) led.plot(2, 1) led.plot(2, 2) led.plot(2, 3) led.plot(2, 4) 【例題 1-3】 (保存ファイル名:microbit-rei1-3) for  $y$  in range $(5)$ : led.plot(2, y) 【練習 1-1】 (保存ファイル名:microbit-ren1-1) for  $x$  in range $(5)$ : led.plot(x, 2) 【例題 1-4】 (保存ファイル名:microbit-rei1-4) for  $x$  in range $(5)$ :  $led.plot(x, 4 - x)$ 【練習 1-2】 (保存ファイル名:microbit-ren1-2) for x in range(5): led.plot(x, x)

<span id="page-2-3"></span>【練習 1-3】 (保存ファイル名:microbit-ren1-3-1) for  $x$  in range $(5)$ :  $led.plot(x, x)$ for y in range(5):  $led.plot(y, 4 - y)$ (保存ファイル名:microbit-ren1-3-2) for  $x$  in range $(5)$ :  $led. plot(x, x)$  $led. plot(x, 4 - x)$ 【例題 1-5】 (保存ファイル名:microbit-rei1-5) for  $x$  in range $(5)$ : for y in range(5):  $led.plot(x, y)$ basic.pause(100) 【例題 1-6】 (保存ファイル名:microbit-rei1-6)  $x = 0$ while  $x \le 4$ :  $led.plot(x, 4 - x)$  $x == 1$ 1.3 プログラムの基礎(分岐) 【例題 1-7】 (保存ファイル名:microbit-rei1-7)  $c = 0$ def on\_forever(): global c  $c =$  randint $(0, 1)$ basic.show\_number(c) if  $c == 0$ : basic.show\_icon(IconNames.SMALL\_DIAM OND) else: basic.show\_icon(IconNames.SQUARE) basic.forever(on\_forever) 【例題 1-8】 (保存ファイル名:microbit-rei1-8)  $c = 0$ def on\_forever(): global c  $c =$  randint $(0, 2)$ basic.show\_number(c) if  $c == 0$ : basic.show\_icon(IconNames.SMALL\_DIAM OND) elif  $c == 1$ : basic.show\_icon(IconNames.SCISSORS) else: basic.show\_icon(IconNames.SQUARE) basic.forever(on\_forever)

<span id="page-3-0"></span>【練習 1-4】 プログラムなし 演習問題 (1) (保存ファイル名:microbit-ens1-1) for  $x$  in range $(5)$ : for y in range(5): if  $x == y$ :  $led.plot(x, y)$ basic.pause(100)  $(2)(a)$ (保存ファイル名:microbit-ens1-2-1) for  $x$  in range $(5)$ : for y in range(5): if  $4 - x \le y$ :  $led.plot(x, y)$ basic.pause(500)  $(2)(b)$ (保存ファイル名:microbit-ens1-2-2) for x in range(5): for  $y$  in range $(5)$ : if  $x == v$  or  $4 - x == v$ : led.plot(x, y) basic.pause(500)  $(2)(c)$ (保存ファイル名:microbit-ens1-2-3) for  $x$  in range( $5$ ): for  $y$  in range $(5)$ : if  $x == 2$  or  $y == 2$ : led.plot(x, y) basic.pause(500) (3) (保存ファイル名:microbit-ens1-3)  $c = 0$ def on\_gesture\_shake(): global c  $c =$  randint $(0, 2)$ basic.show number(c) if  $c == 0$ : basic.show\_icon(IconNames.SMALL\_SQU ARE) elif  $c = 1$ : basic.show\_icon(IconNames.SCISSORS) else: basic.show icon(IconNames.SQUARE) input.on\_gesture(Gesture.SHAKE, on\_gesture\_sh ake)

<span id="page-3-2"></span>2.1 じゃんけんゲーム 【例題 2-1】 (保存ファイル名:microbit-rei2-1)  $a = 0$  $h = 0$  $c = 0$ def on button pressed a(): global a, c  $a =$  randint $(0, 2)$ basic.show\_number(a)  $c = a$ hyouji() input.on\_button\_pressed(Button.A,on\_button\_pre ssed\_a) def on\_button\_pressed\_b(): global b, c  $b =$  randint $(0, 2)$ basic.show\_number(b)  $c = b$ hyouji() input.on\_button\_pressed(Button.B, on\_button\_pr essed\_b) def hyouji(): if  $c = 0$ : basic.show\_icon(IconNames. SMALL\_DIAMOND) elif  $c == 1$ : basic.show\_icon(IconNames.SCISSORS) else: basic.show\_icon(IconNames.SQUARE) 【例題 2-2】 (保存ファイル名:microbit-rei2-2)  $a = 0$  $b = 0$  $c = 0$  $d = 0$ def on\_button\_pressed\_a(): global a, c  $a =$  randint $(0, 2)$  $c = a$ hyouji() input.on\_button\_pressed(Button.A, on\_button\_pr essed\_a) def on\_button\_pressed\_ab(): global d  $d = (a - b + 3) % 3$ if  $d == 2$ : basic.show\_string("A")

<span id="page-3-1"></span>2. プログラミングの応用(関数、配列)

elif  $d == 1$ :

basic.show\_string("B") else: basic.show string("AB") input.on\_button\_pressed(Button.AB, on\_button\_ pressed\_ab) def on button pressed b(): global b, c  $b =$  randint $(0, 2)$  $c = b$ hyouji() input.on\_button\_pressed(Button.B, on\_button\_pr essed\_b) 【練習 2-1】 (保存ファイル名:microbit-ren2-1)  $a = 0$  $b = 0$  $c = 0$  $d = 0$ def on\_button\_pressed\_a(): global a, c  $a =$  randint $(0, 2)$  $c = a$ hyouji() input.on\_button\_pressed(Button.A, on\_button\_pr essed\_a) def on\_button\_pressed\_ab(): global d  $d = (a - b + 3) % 3$ if  $d == 2$ : basic.show\_string("A" + "Kati") elif  $d == 1$ : basic.show\_string("B" + "Kati") else: basic.show\_string("Hikiwake") input.on\_button\_pressed(Button.AB, on\_button\_

def on\_button\_pressed\_b(): global b, c  $b =$  randint $(0, 2)$  $c = b$ hyouji() input.on\_button\_pressed(Button.B, on\_button\_pr essed\_b)

pressed\_ab)

def hyouji(); if  $c == 0$ : basic.show\_icon(IconNames.SMALL\_DIAM OND) elif  $c == 1$ : basic.show\_icon(IconNames.SCISSORS) else: basic.show\_icon(IconNames.SQUARE) basic.clear\_screen()

<span id="page-4-0"></span>2.2 数あてゲーム

【例題 2-3】 (保存ファイル名:microbit-rei2-3)  $kouho = 0$  $kota = 0$ kotae = randint $(0, 2)$ basic.show\_number(kotae)

def on button pressed a(): global kouho kouho = randint $(0, 2)$ basic.show\_number(kouho) input.on\_button\_pressed(Button.A, on\_button\_pr essed\_a)

def on\_button\_pressed\_b(): if kouho  $==$  kotae: basic.show\_icon(IconNames.HEART) else: basic.show\_icon(IconNames.NO) input.on\_button\_pressed(Button.B, on\_button\_pr essed\_b)

#### 【例題 2-4】

(保存ファイル名:microbit-rei2-4)  $kouho = 0$  $kota = 0$ kotae = randint $(0, 4)$ basic.show\_number(kotae) kouho = randint $(0, 4)$ basic.show\_number(kouho) hantei()

def hantei(): if kouho  $>$  kotae: basic.show\_arrow(ArrowNames.SOUTH) basic.clear\_screen() elif kouho < kotae: basic.show\_arrow(ArrowNames.NORTH) basic.clear\_screen() else: basic.show\_number(kouho) basic.clear\_screen() basic.show\_string("Hit")

def on\_button\_pressed\_a(): global kouho kouho += 1 hantei() input.on\_button\_pressed(Button.A, on\_button\_pr essed\_a)

def on\_button\_pressed\_b(): global kouho kouho  $+= -1$ hantei()

input.on\_button\_pressed(Button.B, on\_button\_pr essed\_b)

#### 【練習 2-2】

(保存ファイル名:microbit-ren2-2) kouho = 0  $kota = 0$ kotae = randint $(0, 4)$  $if$  kouho  $==$  kotae: kouho =  $randint(0, 4)$ basic.show\_number(kouho) hantei()

def hantei():

```
if kouho > kotae:
  basic.show_arrow(ArrowNames.SOUTH)
   basic.clear_screen()
elif kouho < kotae:
   basic.show_arrow(ArrowNames.NORTH)
   basic.clear_screen()
else:
   basic.show_number(kouho)
   basic.clear_screen()
   basic.show_string("Hit")
```
def on\_button\_pressed\_a(): global kouho kouho += 1 hantei() input.on\_button\_pressed(Button.A, on\_button\_pr essed\_a)

def on\_button\_pressed\_b(): global kouho kouho  $+= -1$ hantei() input.on\_button\_pressed(Button.B, on\_button\_pr essed\_b)

<span id="page-5-0"></span>2.3 グラフの作成

# 【例題 2-5】

(保存ファイル名:microbit-rei2-5)  $a = [3, 2, 1, 5, 4]$ for i in range(5): basic.show\_number(a[i]) basic.clear\_screen() for  $y$  in range $(5)$ :  $x = 0$ while  $x \le a[y] - 1$ : led.plot(x, y)  $x == 1$ 

【関数の引数と戻り値(コラム)】 (保存ファイル名:microbit-c23-kansu)  $c = 0$  $c = sum(3, 5)$ basic.show\_string("3+5=")

basic.show\_number(c) def sum(a: number, b: number):  $s = 0$  $s = a + b$ return s 【練習 2-3】 (保存ファイル名:microbit-ren2-3-1) a:  $List[number] = []$  $x = 0$  $a[0] = 3$  $a[1] = 2$  $a[2] = 1$  $a[3] = 5$  $a[4] = 4$ for  $z$  in range $(5)$ : basic.show number( $a[z]$ ) (保存ファイル名:microbit-ren2-3-2)

 $let a: number[] = []$  $a[0] = 3, a[1] = 2, a[2] = 1, a[3] = 5, a[4] = 4$ for (let  $z = 0$ ;  $z \le 4$ ;  $z^{++}$ ) { basic.showNumber(a[z]) }

【練習 2-4】 (保存ファイル名:microbit-ren2-4) a:  $List[number] = []$  $a = [1, 2]$ b: List $[str] = []$  $b = [''AB'', 'cd'']$ 

for *i* in range(2): basic.show number(a[i]) basic.clear\_screen() for  $i$  in range $(2)$ : basic.show\_string("" + b[j])

【例題 2-6】 (保存ファイル名:microbit-rei2-6)  $y = 0$  $a = [3, 2, 1, 5, 4]$ 

for  $x$  in range $(5)$ :  $z = 0$ while  $z \le a[x] - 1$ :  $y = 4 - z$  $led.plot(x, y)$ basic.pause(500)  $z$  += 1

<span id="page-5-1"></span>2.4 10 進数から 2 進数への変換

【例題 2-7】 (保存ファイル名:microbit-rei2-7) xp: List[number] = []  $xp = [0, 0, 0, 0, 0]$ for k in range(32): DtoB(k) def DtoB(k: number):  $i = 4$ while  $i > 0$ :  $xp[i] = k % 2$  $k = Math.float(k / 2)$  $j = 1$ Plot() def Plot():  $i = 4$ while  $i > 0$ : if  $xp[i] == 1$ :  $x = i$ for y in range(5):  $led.plot(x, y)$ 

<span id="page-6-0"></span>演習問題

 $i = 1$ basic.pause(1000) basic.clear\_screen()

(1) (保存ファイル名:microbit-ens2-1)  $y2 = 0$ a: List[number] = []  $a = [3, 2, 1, 5, 4]$ plot()

def plot(): Graph\_H() basic.clear\_screen() Graph\_V()

def Graph  $V()$ : global y2 for x in range(5):  $z = 0$ while  $z \le a[x] - 1$ :  $y2 = 4 - z$ led.plot(x, y2) basic.pause(500)

def Graph\_H():

```
for y in range(5):
   x2 = 0while x2 \le a[y] - 1:
     led.plot(x2, y)basic.pause(500)
      x2 == 1z + 1
```
(2) (保存ファイル名:microbit-ens2-2)  $x = 0$  $y = 0$ a:  $List[number] = []$  $a = [3, 2, 1, 5, 4]$ plot(0) basic.clear\_screen() plot(1) def plot(g: number): global y if  $g = 0$ : for  $z$  in range $(5)$ :  $b = 0$ while  $b \le a[z] - 1$ : led.plot(b, z) basic.pause(500)  $b + = 1$ else: for c in range(5):  $d = 0$ while  $d \le a[c] - 1$ :  $y = 4 - d$ led.plot(c, y) basic.pause(500)  $d += 1$ 

#### <span id="page-6-1"></span>3.センサによる計測・制御プログラム

<span id="page-6-2"></span>3.1 micro:bit の各種センサと制御

【例題 3-1】 (保存ファイル名:microbit-rei3-1) def on\_forever(): basic.show number(input.light level()) basic.clear\_screen() basic.pause(1000)

basic.forever(on\_forever)

【練習 3-1】 (保存ファイル名:microbit-ren3-1) def on forever(): basic.show number(input.acceleration(Dimen sion.X)) basic.clear\_screen() basic.pause(1000) basic.forever(on\_forever)

#### <span id="page-6-3"></span>3.2 音の制御

【例題 3-2】 (保存ファイル名:microbit-rei3-2) def on\_forever(): music.play\_tone(262, music.beat(BeatFractio n.WHOLE))

music.play\_tone(294, music.beat(BeatFractio n.WHOLE))

music.play\_tone(330, music.beat(BeatFractio n.WHOLE)) music.rest(music.beat(BeatFraction.WHOLE)

) basic.forever(on\_forever)

#### 【練習 3-2】

(保存ファイル名:microbit-ren3-2) def on forever(): music.play\_tone(262, music.beat(BeatFractio n.WHOLE)) music.play\_tone(262 \* 2, music.beat(BeatFra ction.WHOLE)) music.play\_tone(262 \* 4, music.beat(BeatFra ction.WHOLE)) basic.forever(on\_forever) 【練習 3-3】

(保存ファイル名:microbit-ren3-3) def on\_forever(): music.play\_tone(262, music.beat(BeatFractio n.WHOLE)) music.play\_tone(262 \* 2, music.beat(BeatFra ction.WHOLE)) music.play\_tone(262 \* 3, music.beat(BeatFra ction.WHOLE)) music.play\_tone(262 \* 4, music.beat(BeatFra ction.WHOLE)) music.play\_tone(262 \* 5, music.beat(BeatFra ction.WHOLE)) music.play\_tone(523, music.beat(BeatFractio n.WHOLE)) music.play\_tone(523 \* 2, music.beat(BeatFra ction.WHOLE)) music.play\_tone(523 \* 3, music.beat(BeatFra ction.WHOLE))

basic.forever(on\_forever)

#### 【例題 3-3】

(保存ファイル名:microbit-rei3-3) def on\_button\_pressed\_a(): music.start\_melody(music.built\_in\_melody(Me lodies.POWER\_UP), MelodyOptions.ONCE) input.on\_button\_pressed(Button.A, on\_button\_pr essed\_a)

#### 【練習 3-4】

(保存ファイル名:microbit-ren3-4) def on\_button\_pressed\_a(): music.start\_melody(music.built\_in\_melody(Me

lodies.DADADADUM), MelodyOptions.ONCE) input.on\_button\_pressed(Button.A, on\_button\_pr essed\_a)

def on\_button\_pressed\_b():

music.start\_melody(music.built\_in\_melody(Me lodies.POWER\_UP), MelodyOptions.ONCE) input.on\_button\_pressed(Button.B, on\_button\_pr essed\_b)

#### <span id="page-7-0"></span>3.3 傾きセンサを使った計測・制御

#### 【例題 3-4】

(保存ファイル名:microbit-rei3-4) def on forever(): if input.rotation(Rotation.ROLL)  $\langle -10$ : music.ring\_tone(262) elif input.rotation(Rotation.ROLL) > 10: music.ring\_tone(294) else: music.rest(music.beat(BeatFraction.SIXT EENTH)) basic.forever(on\_forever)

#### 【練習 3-5】

(保存ファイル名:microbit-ren3-5) def on forever(): music.ring\_tone(2 \* input.rotation(Rotation.R OLL) + 262) basic.forever(on\_forever)

#### <span id="page-7-1"></span>3.4 地磁気センサを使った計測・制御

#### 【例題 3-5】

(保存ファイル名:microbit-rei3-5) 角度 =  $0$ def on\_forever(): global 角度 角度 =  $input$ .compass heading() if 角度 < 45: basic.show\_string("N") elif 角度  $>$  315: basic.show string( $"N"$ ) else: basic.clear\_screen() basic.forever(on\_forever)

#### 【例題 3-6】

(保存ファイル名:microbit-rei3-6) 角度 =  $0$ def on\_forever(): global 角度 角度 =  $input$ .compass heading() if 角度 < 45: basic.show\_arrow(ArrowNames.NORTH) elif 角度 < 135: basic.show\_arrow(ArrowNames.WEST) elif 角度 < 225: basic.show\_arrow(ArrowNames.SOUTH) elif 角度 < 315: basic.show\_arrow(ArrowNames.EAST) else:

basic.show\_arrow(ArrowNames.NORTH) basic.forever(on\_forever) 【練習 3-6】 (保存ファイル名:microbit-ren3-6) 角度 = 0 def on\_forever(): global 角度 角度 = input.compass\_heading() if 角度 < 23: basic.show\_arrow(ArrowNames.NORTH) elif 角度 < 68: basic.show\_arrow(ArrowNames.NORTH\_W EST) elif 角度 < 113: basic.show\_arrow(ArrowNames.WEST) elif 角度 < 158: basic.show\_arrow(ArrowNames.SOUTH\_W EST) elif 角度 < 203: basic.show\_arrow(ArrowNames.SOUTH) elif 角度 < 248: basic.show\_arrow(ArrowNames.SOUTH\_E AST) elif 角度 < 293: basic.show\_arrow(ArrowNames.EAST) elif 角度 < 338: basic.show\_arrow(ArrowNames.NORTH\_E AST) else: basic.show\_arrow(ArrowNames.NORTH) basic.forever(on\_forever) 3.5 光センサを使った計測・制御 【例題 3-7】

<span id="page-8-0"></span>

(保存ファイル名:microbit-rei3-7) def on forever(): if input.light level()  $\leq 1$ : pins.digital\_write\_pin(DigitalPin.P0, 1) else: pins.digital\_write\_pin(DigitalPin.P0, 0) basic.forever(on\_forever)

#### <span id="page-8-1"></span>演習問題

(1) (保存ファイル名:microbit-ens3-1) ans  $= 0$  $value = 0$  $x = 0$  $y = 0$ def on forever(): global value, x, y

value = input.rotation(Rotation.ROLL)

basic.clear\_screen()

calc()  $x = ans$ value = input.rotation(Rotation.PITCH) calc()  $y = ans$  $led.plot(x, y)$ basic.forever(on\_forever)

#### def calc():

```
global ans
ans = value / 10ans = Math.round(ans)
ans = ans +2if ans > 4:
   ans = 4elif ans \leq 0:
   ans = 0
```
## (2)

(保存ファイル名:microbit-ens3-2)  $s = 0$ def on\_button\_pressed\_a(): global s if  $s == 0$ :  $s = 1$ else:  $s = 0$ input.on\_button\_pressed(Button.A, on\_button\_pr essed\_a)

```
def on_forever():
  if s == 0:
      basic.clear_screen()
   else:
      basic.show_leds("""
         # # # # #
         # # # # #
         # # # # #
         # # # # #
         # # # # #
         " ""
basic.forever(on_forever)
```
# <span id="page-8-2"></span>4.無線通信を利用したプログラム

### <span id="page-8-3"></span>4.1 無線通信の利用

【例題 4-1】 (保存ファイル名:microbitrei4-1) radio.set\_group(1) def on\_button\_pressed\_a(): radio.send\_string("hello") input.on\_button\_pressed(Button.A, on\_button\_pr essed\_a)

def on\_received\_string\_deprecated(a): basic.show\_string("" +  $(a)$ )

radio.on\_received\_string\_deprecated(on\_receive d\_string\_deprecated)

<span id="page-9-0"></span>4.2 無線通信を利用したじゃんけんゲーム

#### 【例題 4-2】

(保存ファイル名:microbit-rei4-2) radio.set\_group(1)  $a = 0$ def on received number deprecated(b): if  $a == b$ : basic.show\_icon(IconNames.HEART) else:

basic.show\_icon(IconNames.NO) radio.on\_received\_number\_deprecated(on\_receiv ed\_number\_deprecated)

```
def on_button_pressed_a():
   global a
   a = randint(0, 2)
```
basic.show\_number(a)

input.on\_button\_pressed(Button.A, on\_button\_pr essed\_a)

def on\_button\_pressed\_b(): radio.send\_number(a) input.on\_button\_pressed(Button.B, on\_button\_pr essed\_b)

【例題 4-3】

(保存ファイル名:microbit-rei4-3) radio.set\_group(1)  $a = 0$  $c = 0$  $d = 0$  $c = a$ hyouji()

def on\_received\_number\_deprecated(b): global d  $d = (a - b + 3) % 3$ if  $d == 2$ : basic.show\_icon(IconNames.HAPPY) elif  $d == 1$ : basic.show\_icon(IconNames.SAD) else:

basic.show\_icon(IconNames.CONFUSED) radio.on\_received\_number\_deprecated(on\_receiv ed\_number\_deprecated)

def on\_button\_pressed\_a(): global a, c  $a =$  randint $(0, 2)$  $c = a$ hyouji() input.on\_button\_pressed(Button.A, on\_button\_pr essed\_a)

def on\_button\_pressed\_b(): radio.send\_number(a) input.on\_button\_pressed(Button.B, on\_button\_pr essed\_b) def hyouji(): if  $c == 0$ : basic.show\_icon(IconNames.SMALL\_DIAM OND) elif  $c == 1$ : basic.show\_icon(IconNames.SCISSORS) else: basic.show\_icon(IconNames.SQUARE) 【練習 4-1】 プログラムなし radio.set\_group(1)を変更して実施する。 4.3 信号機の制御 【例題 4-4】 (保存ファイル名:microbit-rei4-4) def on\_forever(): pins.digital\_write\_pin(DigitalPin.P2, 1) basic.pause(5000) pins.digital\_write\_pin(DigitalPin.P2, 0) pins.digital\_write\_pin(DigitalPin.P1, 1) basic.pause(1000) pins.digital\_write\_pin(DigitalPin.P1, 0) pins.digital\_write\_pin(DigitalPin.P0, 1) basic.pause(4000)

<span id="page-9-1"></span>pins.digital\_write\_pin(DigitalPin.P0, 0) basic.forever(on\_forever)

#### 【練習 4-2】

(保存ファイル名:microbit-ren4-2-1) def on forever(): pins.digital\_write\_pin(DigitalPin.P2, 1) basic.pause(4000) pins.digital\_write\_pin(DigitalPin.P2, 0) pins.digital\_write\_pin(DigitalPin.P1, 1) basic.pause(1000) pins.digital\_write\_pin(DigitalPin.P1, 0) pins.digital\_write\_pin(DigitalPin.P0, 1) basic.pause(5000) pins.digital\_write\_pin(DigitalPin.P0, 0) basic.forever(on\_forever) (保存ファイル名:microbit-ren4-2-2)

def on forever(): pins.digital\_write\_pin(DigitalPin.P0, 1) basic.pause(5000) pins.digital\_write\_pin(DigitalPin.P0, 0) pins.digital\_write\_pin(DigitalPin.P2, 1) basic.pause(4000) pins.digital\_write\_pin(DigitalPin.P2, 0) pins.digital\_write\_pin(DigitalPin.P1, 1)

basic.pause(1000) pins.digital\_write\_pin(DigitalPin.P1, 0) basic.forever(on\_forever)

#### <span id="page-10-0"></span>4.4 無線通信による信号機の制御

#### 【例題 4-5】

(保存ファイル名:microbit-rei4-5) radio.set\_group(1) def on\_forever(): pins.digital\_write\_pin(DigitalPin.P2, 1) radio.send\_number(2) basic.pause(4000) pins.digital\_write\_pin(DigitalPin.P2, 0) pins.digital\_write\_pin(DigitalPin.P1, 1) radio.send\_number(1) basic.pause(1000) pins.digital\_write\_pin(DigitalPin.P1, 0) pins.digital\_write\_pin(DigitalPin.P0, 1) radio.send\_number(0) basic.pause(5000) pins.digital\_write\_pin(DigitalPin.P0, 0) basic.forever(on\_forever)

#### 【例題 4-6】

(保存ファイル名:microbit-rei4-6) radio.set\_group(1) def on\_received\_number\_deprecated(receivedNu mber): pins.digital\_write\_pin(DigitalPin.P2, 0) pins.digital\_write\_pin(DigitalPin.P1, 0) pins.digital\_write\_pin(DigitalPin.P0, 0) if receivedNumber == 2: pins.digital\_write\_pin(DigitalPin.P2, 1) elif receivedNumber == 1: pins.digital write pin(DigitalPin.P1, 1) elif receivedNumber == 0: pins.digital\_write\_pin(DigitalPin.P0, 1) radio.on\_received\_number\_deprecated(on\_receiv ed number deprecated)

#### 【練習 4-3】 プログラムなし

#### 【練習 4-4】

(保存ファイル名:microbit-ren4-4-1) radio.set group(1) pins.digital\_write\_pin(DigitalPin.P2, 0) pins.digital\_write\_pin(DigitalPin.P1, 0) pins.digital\_write\_pin(DigitalPin.P0, 0)

def on\_forever(): pins.digital\_write\_pin(DigitalPin.P2, 1) radio.send\_number(1) basic.pause(4000) pins.digital\_write\_pin(DigitalPin.P2, 0) pins.digital\_write\_pin(DigitalPin.P1, 1)

radio.send\_number(2) basic.pause(1000) pins.digital write pin(DigitalPin.P1, 0) pins.digital\_write\_pin(DigitalPin.P0, 1) radio.send\_number(3) basic.pause(4000) radio.send\_number(4) basic.pause(1000) pins.digital\_write\_pin(DigitalPin.P0, 0) basic.forever(on\_forever)

#### (保存ファイル名:microbit-ren4-4-2) radio.set\_group(1) def on\_received\_number\_deprecated(receivedNu mber): pins.digital\_write\_pin(DigitalPin.P2, 0) pins.digital\_write\_pin(DigitalPin.P1, 0) pins.digital\_write\_pin(DigitalPin.P0, 0) if receivedNumber  $== 1$ : pins.digital\_write\_pin(DigitalPin.P0, 1) elif receivedNumber  $== 2$ : pins.digital\_write\_pin(DigitalPin.P0, 1) elif receivedNumber == 3: pins.digital\_write\_pin(DigitalPin.P2, 1) elif receivedNumber == 4: pins.digital\_write\_pin(DigitalPin.P1, 1)

radio.on\_received\_number\_deprecated(on\_receiv ed\_number\_deprecated)

#### 【例題 4-7】

(保存ファイル名:microbit-rei4-7-1) (車道用) radio.set\_group(1) pins.digital\_write\_pin(DigitalPin.P2, 1) pins.digital\_write\_pin(DigitalPin.P1, 0) pins.digital\_write\_pin(DigitalPin.P0, 0)

def on\_received\_number\_deprecated(receivedNu mber):

if receivedNumber  $== 1$ : basic.pause(2000) pins.digital\_write\_pin(DigitalPin.P2, 0) pins.digital\_write\_pin(DigitalPin.P1, 1) pins.digital\_write\_pin(DigitalPin.P0, 0) basic.pause(2000) pins.digital\_write\_pin(DigitalPin.P2, 0) pins.digital\_write\_pin(DigitalPin.P1, 0) pins.digital\_write\_pin(DigitalPin.P0, 1) radio.send\_number(1) basic.pause(4000) radio.send\_number(0) pins.digital\_write\_pin(DigitalPin.P2, 1) pins.digital\_write\_pin(DigitalPin.P1, 0) pins.digital\_write\_pin(DigitalPin.P0, 0) radio.on\_received\_number\_deprecated(on\_receiv ed\_number\_deprecated)

(保存ファイル名:microbit-rei4-7-2) (歩行者用) radio.set group(1) pins.digital\_write\_pin(DigitalPin.P2, 0) pins.digital\_write\_pin(DigitalPin.P1, 0) pins.digital\_write\_pin(DigitalPin.P0, 1)

def on\_received\_number\_deprecated(receivedNu mber):

if receivedNumber  $== 1$ : pins.digital\_write\_pin(DigitalPin.P2, 1) pins.digital\_write\_pin(DigitalPin.P1, 0) pins.digital\_write\_pin(DigitalPin.P0, 0) else: pins.digital\_write\_pin(DigitalPin.P2, 0) pins.digital\_write\_pin(DigitalPin.P1, 0) pins.digital\_write\_pin(DigitalPin.P0, 1)

radio.on\_received\_number\_deprecated(on\_receiv ed\_number\_deprecated)

```
def on_button_pressed_a():
   radio.send_number(1)
input.on_button_pressed(Button.A, on_button_pr
essed_a)
```
#### <span id="page-11-0"></span>演習問題

プログラムなし

<span id="page-11-1"></span>5.アルゴリズムとプログラム

<span id="page-11-2"></span>5.1 探索

essed\_a)

```
【例題 5-1】
(保存ファイル名:microbit-rei5-1)
b = 0a: List[number] = []a = [6, 4, 2, 3, 7, 1, 5]
```

```
def on button pressed a():
  global b
  b = a[randint(0, 6)]basic.show number(b)
  for i in range(7):
      if a[i] == b:
         basic.show_icon(IconNames.HEART)
         basic.clear_screen()
         basic.show number(i + 1)
         basic.show_string(" BanMe!")
         break
input.on button pressed(Button.A, on button pr
```
【練習 5-1】 (保存ファイル名:microbit-ren5-1)  $sh = 0$  $b = 0$ 

a: List[number] = []  $a = [6, 4, 2, 3, 7, 1, 5]$ def on\_button\_pressed\_a(): global b  $b = (b + 1) % 10$ basic.show\_number(b) input.on\_button\_pressed(Button.A, on\_button\_pr essed\_a) def on button pressed b(): global sh  $sh = -1$ for *i* in range(7): if  $a[i] == b$ :  $sh = i$ break if sh  $>= 0$ : basic.show\_icon(IconNames.HEART) basic.clear\_screen() basic.show\_number(sh + 1) basic.show\_string(" BanMe!") else: basic.show\_icon(IconNames.NO) input.on\_button\_pressed(Button.B, on\_button\_pr essed\_b) 【例題 5-2】

(保存ファイル名:microbit-rei5-2)  $tmp = ""$  $c = \frac{mn}{n}$ a:  $List[str] = []$ a = ["red", "green", "blue", "cyan", "magenta ", "yellow", "white"]

```
def on_button_pressed_a():
   global c, tmp
   c = a[randint(0, 6)]basic.show_string(c)
  for i in range(7):
     tmp = a[i]if tmp.compare(c) == 0:
         basic.show_icon(IconNames.HEART)
         basic.clear_screen()
         basic.show_string(c)
         basic.show_number(i + 1)
         basic.show_string("BanMe!")
        break
input.on_button_pressed(Button.A, on_button_pr
essed_a)
```
【例題 5-3】 (保存ファイル名:microbit-rei5-3)  $b = 0$  $i = 0$  $j = 0$  $m = 0$ a:  $List[number] = []$ 

 $a = [1, 2, 3, 4, 5, 6, 7]$ 

def on button pressed a(): global i, j, b, m  $i = 0$  $i = 6$  $b = a$ [randint $(0, 6)$ ] basic.show\_number(b) while  $i \leq i$ :  $m = Math.idiv(i + i, 2)$ if  $a[m] > b$ : basic.show\_arrow(ArrowNames.WEST) basic.pause(100)  $i = m - 1$ basic.clear\_screen() basic.pause(100) elif  $a[m] \leq b$ : basic.show\_arrow(ArrowNames.EAST) basic.pause(100)  $i = m + 1$ basic.clear\_screen() basic.pause(100) else: basic.show\_icon(IconNames.HEART) break input.on\_button\_pressed(Button.A, on\_button\_pr essed\_a) 【練習 5-2】 プログラムなし 【例題 5-4】 (保存ファイル名:microbit-rei5-4)  $cmp = 0$  $m = 0$  $c =$ ""  $i = 0$  $j = 0$ a:  $List[str] = []$ a = ["blue", "cyan", "green", "magenta", "red ", "white", "yellow"] def on\_button\_pressed\_a(): global i, j, c, m, cmp  $i = 0$  $j = 6$  $c = a[randint(0, 6)]$ basic.show\_string(c) while  $i \leq j$ :  $m = Math.idiv(i + j, 2)$  $cmp = a[m].compare(c)$ if cmp  $> 0$ : basic.show\_arrow(ArrowNames.WEST)  $j = m - 1$ basic.pause(100) basic.clear\_screen() basic.pause(100)

elif cmp < 0:

<span id="page-12-0"></span>basic.show\_arrow(ArrowNames.EAST)  $i = m + 1$ basic.pause(100) basic.clear\_screen() basic.pause(100) else: basic.show\_icon(IconNames.HEART) basic.show number $(m + 1)$ basic.show string("BanMe!") basic.clear\_screen() break input.on\_button\_pressed(Button.A, on\_button\_pr essed\_a) 5.2 整列 【例題 5-5】 (保存ファイル名:microbit-rei5-5)  $let a: number[] = []$  $a = [3, 2, 1, 5, 4]$ for (let  $j = 4$ ;  $j > 0$ ;  $j = -$ ) { for (let  $k = 0; k \le j; k++)$  { if  $(a[k] > a[k + 1])$  {  $let$  tmp =  $a[k]$  $a[k] = a[k + 1]$  $a[k + 1] = \text{tmp}$  } } for (let  $I = 0$ ;  $I \le 4$ ;  $I++$ ) { basic.showNumber(a[l]) 【練習 5-3】 (保存ファイル名:microbit-ren5-3)  $let a: number[] = []$  $a = [3, 2, 1, 5, 4]$ Plot2() for (let  $i = 4$ ;  $i > 0$ ;  $i = -$ ) { for  $(\text{let } j = 0; j \le i; j++)$ if  $(a[j] > a[j + 1])$  {  $let$  tmp =  $a[j]$  $a[j] = a[j + 1]$  $a[j + 1] = \text{tmp}$ } } basic.clearScreen() Plot2() function Plot2() { for (let  $x = 0$ ;  $x \le 4$ ;  $x^{++}$ ) { for (let  $y = 4$ ;  $y \ge 5 - a[x]$ ;  $y \rightarrow 6$ led.plot(x, y) basic.pause(100) }

}

}

}

```
basic.pause(500)
   }
}
```

```
【練習 5-4】
(保存ファイル名:microbit-ren5-4)
let a: string[] = []a = [''gr'', 'ye'', 'bl'', 're'']for (\text{let } i = 3; i > 0; i--)for (let j = 0; j \le i; j++) {
     let cmp = a[j].compare(a[j + 1])if \frac{\text{cm}}{\text{cm}} > 0let \text{tmp} = a[j]a[j] = a[j + 1]a[j + 1] = \text{tmp} }
   }
}
for (let k = 0; k \le 3; k++) {
    basic.showString(a[k])
}
```

```
5.3 ハノイの塔
```
#### 【例題 5-6】 関数(太字黄色塗りの箇所)の仕様により,エラ ーがでて自動変換できない。

<span id="page-13-1"></span>(保存ファイル名:microbit-rei5-6)  $n = 0$ 

def on\_button\_pressed\_a(): global n  $n = 1$ basic.show\_number(n) basic.show\_string(" Mai") hanoi(n, 1, 3) basic.show\_string(" End") input.on\_button\_pressed(Button.A, on\_button\_pr essed\_a)

def on\_button\_pressed\_b(): global n  $n = n + 1$ basic.show\_number(n) basic.show\_string(" Mai") hanoi(n, 1, 3) basic.show\_string(" End") input.on\_button\_pressed(Button.B, on\_button\_pr essed\_b)

def hanoi(n: number, a: number, b: number): if  $n > 1$ : hanoi $(n - 1, a, 6 - a - b)$ basic.show\_icon(IconNames.HEART) basic.pause(1000) basic.show\_number(n)

basic.pause(500) basic.show\_string(String.from\_char\_code(64 + a)) basic.pause(500) basic.show\_arrow(ArrowNames.SOUTH) basic.pause(500) basic.show\_string(String.from\_char\_code(64 + b)) basic.pause(500) basic.clear\_screen() if  $n > 1$ : hanoi $(n - 1, 6 - a - b, b)$ 【練習 5-5】 プログラムなし 【再帰呼び出し(コラム)】 (保存ファイル名:microbit-c53-fact)  $c = 0$  $c =$  fact $(5)$ basic.show\_number(c) def fact(n: number): if  $n := 0$ : return  $n *$  fact( $n - 1$ ) return 1 【練習 5-6】 プログラムなし 5.4 自動販売機の状態遷移図 【例題 5-7】 (保存ファイル名:microbit-rei5-7)  $s = 0$  $s1 = 1$ def on\_button\_pressed\_a(): global s  $s0 = 0$ if  $s == s0$ :  $s = s1$ elif  $s == s1$ : syohin()  $s = s0$ basic.clear\_screen() else: basic.show\_icon(IconNames.NO) basic.show\_number(s) input.on\_button\_pressed(Button.A, on\_button\_pr essed\_a) def syohin():

basic.show\_icon(IconNames.TARGET) basic.pause(1000)

【例題 5-8】 (保存ファイル名:microbit-rei5-8)  $s = 0$ 

 $s0 = 0$  $s1 = 1$  $s2 = 2$ def otsuri(): basic.show\_icon(IconNames.SMALL\_DIAMON D) basic.pause(1000) def on button pressed a(): global s if  $s == s0$ :  $s = s2$ elif  $s == s1$ : syohin()  $s = s0$ basic.pause(1000) basic.clear\_screen() elif  $s == s2$ : syohin() otsuri()  $s = s0$ basic.pause(1000) basic.clear\_screen() else: basic.show\_icon(IconNames.NO) basic.show\_number(s) input.on\_button\_pressed(Button.A, on\_button\_pr essed\_a) def on\_button\_pressed\_ab(): basic.show\_icon(IconNames.NO) input.on\_button\_pressed(Button.AB, on\_button\_ pressed\_ab) def on\_button\_pressed\_b(): global s if  $s == s0$ :  $s = s1$ elif  $s == s1$ :  $s = s2$ elif  $s == s2$ : syohin()  $s = s0$ basic.pause(1000) basic.clear\_screen() else: basic.show\_icon(IconNames.NO) basic.show\_number(s) input.on\_button\_pressed(Button.B, on\_button\_pr essed\_b) def syohin(): basic.show\_icon(IconNames.TARGET) basic.pause(1000) 演習問題

(1) (保存ファイル名:microbit-ens5-1) a: List[number] = []  $a = [3, 2, 1, 5, 4]$  $i = 4$ while  $i > 0$ :  $k = 0$  $i = 1$ while  $i \leq i$ : if  $a[i] > a[k]$ :  $k = j$  $j + = 1$  $tmp = 0$  $tmp = a[k]$  $a[k] = a[i]$  $a[i] = \text{tmp}$  $i = 1$ for l in range(5): basic.show\_number(a[l])  $(2)(a)$ (保存ファイル名:microbit-ens5-2-1)  $s = 0$  $s1 = 1$  $s2 = 2$ def on\_button\_pressed\_a(): global s  $s0 = 0$ if  $s == s0$ :  $s = s1$ elif  $s == s1$ :  $s = s2$ elif  $s == s2$ : syohin()  $s = s0$ basic.clear\_screen() else: basic.show\_icon(IconNames.NO) basic.show\_number(s) input.on\_button\_pressed(Button.A, on\_button\_pr essed\_a) def syohin(): basic.show\_icon(IconNames.TARGET) basic.pause(1000)  $(2)(b)$ (保存ファイル名:microbit-ens5-2-2)  $s = 0$  $s0 = 0$  $s1 = 1$  $s2 = 2$  $s3 = 3$  $s4 = 4$ 

def otsuri():

```
basic.show_icon(IconNames.SMALL_DIAMON
D)
   basic.pause(1000)
  basic.clear_screen()
def on_button_pressed_a():
  global s
  if s \geq s0 and s \leq s2:
     s + 2elif s == s3:
     s = s0syohin()
   elif s == s4:
     s = s0syohin()
     otsuri()
   else:
     basic.show_icon(IconNames.NO)
  basic.show_number(s)
input.on_button_pressed(Button.A, on_button_pr
essed_a)
def on_button_pressed_ab():
   basic.show_icon(IconNames.NO)
input.on_button_pressed(Button.AB, on_button_
pressed_ab)
def on_button_pressed_b():
   global s
  if s \geq s0 and s \leq s3:
     s + = 1elif s == s4:
     s = s0syohin()
   else:
     basic.show_icon(IconNames.NO)
  basic.show_number(s)
input.on_button_pressed(Button.B, on_button_pr
essed_b)
def syohin():
   basic.show_icon(IconNames.TARGET)
  basic.pause(1000)
  basic.clear_screen()
6.通信とプログラム
6.1 通信の基本
【例題 6-1】
(保存ファイル名:microbit-rei6-1)
radio.set_group(1)
def on_button_pressed_b():
   radio.send_string("hello")
input.on_button_pressed(Button.B, on_button_pr
```
<span id="page-15-1"></span><span id="page-15-0"></span>essed\_b)

def on\_received\_string\_deprecated(receivedStri ng): basic.show\_string("" + (receivedString)) radio.on\_received\_string\_deprecated(on\_receive d\_string\_deprecated)

```
【練習 6-1】
(保存ファイル名:microbit-ren6-1)
radio.set group(1)
a = 0def on_button_pressed_b():
  global a
  if a == 0:
     radio.send_string("hello")
   else:
     radio.send_string("world")
  a + 1input.on_button_pressed(Button.B, on_button_pr
essed_b)
```
def on\_received\_string\_deprecated(receivedStri ng):

basic.show\_string("" + (receivedString)) radio.on\_received\_string\_deprecated(on\_receive d\_string\_deprecated)

<span id="page-15-2"></span>6.2 ネットワークにおけるアドレッシング

#### 【例題 6-2】 関数(太字黄色塗りの箇所)の仕様によりエラー がでて自動変換できない。

(保存ファイル名:microbit-rei6-2) message  $=$   $\frac{m}{n}$  $\mathsf{v}\mathsf{a}\mathsf{d} = 0$ myAddress = "" yourAddress = "" radio.set\_group(1) yourAddress = "2" myAddress = "1"

```
def on_button_pressed_a():
   global yad, yourAddress
  yad = (yad + 1) % 9
   yourAddress = String.from_char_code(yad + 
48)
```
basic.show\_string(yourAddress) input.on\_button\_pressed(Button.A, on\_button\_pr essed\_a)

def on\_button\_pressed\_b(): global message message = "" + yourAddress + myAddress + "hello" radio.send\_string(message)

input.on\_button\_pressed(Button.B, on\_button\_pr essed\_b)

def on\_received\_string\_deprecated(receivedStri ng):

if myAddress  $==$  receivedString[0]: basic.show string(receivedString.substr(2 ,  $len(receivedString) - 2)$ radio.on\_received\_string\_deprecated(on\_receive d\_string\_deprecated)

#### 【練習 6-2】 関数(太字黄色塗りの箇所)の仕様によりエラー がでて自動変換できない。

```
(保存ファイル名:microbit-ren6-2)
message = \frac{m}{n}\mathsf{v}\mathsf{a}\mathsf{d} = 0yourAddress = ""
myAddress = ""
radio.set_group(1)
myAddress = "2"
yourAddress = "1"
```

```
def on_button_pressed_a():
   global yad, yourAddress
  yad = (yad + 1) % 10 yourAddress = String.from_char_code(yad + 
48)
```
basic.show\_string("" + (yourAddress)) input.on\_button\_pressed(Button.A, on\_button\_pr essed\_a)

def on\_button\_pressed\_b(): global message message = "" + yourAddress + myAddress + "hello"

radio.send\_string("" + (message))

input.on\_button\_pressed(Button.B, on\_button\_pr essed\_b)

def on\_received\_string\_deprecated(receivedStri ng):

if myAddress  $==$  receivedString[0] or receiv edString $[0] == "9"$ :

basic.show\_string(receivedString.substr(2 ,  $len(receivedString) - 2)$ 

radio.on\_received\_string\_deprecated(on\_receive d\_string\_deprecated)

#### <span id="page-16-0"></span>6.3 暗号通信

【例題 6-3】 関数(太字黄色塗りの箇所)の仕様によりエラー がでて自動変換できない。

(保存ファイル名:microbit-rei6-3)

 $msg3 = ""$  $msg2 = ""$ shift  $= 0$  $msg =$ "" shift  $= 5$ def on button pressed a(): global msg, msg2  $msg = "dream"$  $msg2 = ""$  $i = 0$ while  $i \leq len(msg) - 1$ :  $msg2 = "" + msg2 + String-from_char.co$ de(msg[i].char\_code\_at(0) + shift)  $i + = 1$ radio.send\_string("" + msg2) input.on\_button\_pressed(Button.A, on\_button\_pr essed\_a) def on\_received\_string(receivedString): global msg3  $j = 0$ while  $j \leq \text{len}(\text{receivedString}) - 1$ :  $msg3 = "" + msg3 + String from_{char\_co}$ de(receivedString[j].char\_code\_at(0) - shift)  $j$  += 1 basic.show\_string("" + msg3) radio.on\_received\_string(on\_received\_string)

【練習 6-3】 プログラムなし

【例題 6-4】 (保存ファイル名:microbit-rei6-4)  $x = 0$  $A = 0$  $D = 0$  $E = 0$  $N = 0$  $y = 0$  $y = 0$  $N = 55$  $E = 3$  $D = 7$  $A = 17$ 

def on\_received\_number\_deprecated(receivedNu mber):

global y

 $y =$  receivedNumber  $**$  D % N

basic.show\_number(y)

radio.on\_received\_number\_deprecated(on\_receiv ed\_number\_deprecated)

def on\_button\_pressed\_a(): global x  $x = A * F$  & N

basic.show\_number(A) radio.send  $number(x)$ input.on\_button\_pressed(Button.A, on\_button\_pr essed\_a)

<span id="page-17-0"></span>6.4 エラー検出

【例題 6-5】 自働変換できない。検証中。

(保存ファイル名:microbit-rei6-5)

<span id="page-17-1"></span>演習問題 (1) (保存ファイル名:microbit-ens6-1) wait for ack  $= 0$ radio.set\_group(1)

def on\_button\_pressed\_b(): global wait\_for\_ack wait\_for\_ack  $= 1$ radio.send\_string("hello") input.on\_button\_pressed(Button.B, on\_button\_pr essed\_b)

def on\_received\_string\_deprecated(receivedStri ng):

global wait\_for\_ack if wait for  $ack == 0$ : basic.show\_string("" + (receivedString)) radio.send\_string("world") else:

wait\_for\_ack  $= 0$ basic.show\_string("" + (receivedString)) radio.on\_received\_string\_deprecated(on\_receive d\_string\_deprecated)

 $(2)$ プログラムなし

(3) 自働変換できない。検証中。

(保存ファイル名:microbit-ens6-3)

<span id="page-17-2"></span>7.総合問題

<span id="page-17-3"></span>7.1 信号機(スクランブル交差点)

```
(保存ファイル名:microbit-hat7-1-1)
radio.set_group(1)
def on_forever():
   pins.digital_write_pin(DigitalPin.P2, 1)
   pins.digital_write_pin(DigitalPin.P1, 0)
   pins.digital_write_pin(DigitalPin.P0, 0)
```
radio.send\_number(1) basic.pause(4000) pins.digital\_write\_pin(DigitalPin.P2, 0) pins.digital\_write\_pin(DigitalPin.P1, 1) radio.send\_number(2) basic.pause(1000) pins.digital write pin(DigitalPin.P1, 0) pins.digital\_write\_pin(DigitalPin.P0, 1) radio.send\_number(3) basic.pause(4000) radio.send\_number(4) basic.pause(1000) radio.send\_number(5) basic.pause(3000) radio.send\_number(6) basic.pause(1000) radio.send\_number(7) basic.pause(1000) basic.forever(on\_forever)

(保存ファイル名:microbit-hat7-1-2) radio.set\_group(1) def on\_received\_number\_deprecated(receivedNu mber): pins.digital\_write\_pin(DigitalPin.P2, 0) pins.digital\_write\_pin(DigitalPin.P1, 0) pins.digital\_write\_pin(DigitalPin.P0, 0) if receivedNumber  $== 1$ : pins.digital\_write\_pin(DigitalPin.P0, 1) elif receivedNumber  $==$  3: pins.digital\_write\_pin(DigitalPin.P2, 1) elif receivedNumber == 4: pins.digital\_write\_pin(DigitalPin.P1, 1) elif receivedNumber == 5: pins.digital\_write\_pin(DigitalPin.P0, 1) else:

pins.digital\_write\_pin(DigitalPin.P0, 1) radio.on\_received\_number\_deprecated(on\_receiv ed\_number\_deprecated)

(保存ファイル名:microbit-hat7-1-3) radio.set\_group(1) def on\_received\_number\_deprecated(receivedNu mber): pins.digital\_write\_pin(DigitalPin.P2, 0) pins.digital\_write\_pin(DigitalPin.P1, 0) pins.digital\_write\_pin(DigitalPin.P0, 0) if receivedNumber  $== 1$ : pins.digital\_write\_pin(DigitalPin.P0, 1) elif receivedNumber  $== 5$ : pins.digital\_write\_pin(DigitalPin.P2, 1) elif receivedNumber == 6: for index in range(5): pins.digital\_write\_pin(DigitalPin.P2, 1) basic.pause(100) pins.digital\_write\_pin(DigitalPin.P2, 0) basic.pause(100) elif receivedNumber == 7:

<span id="page-18-0"></span>pins.digital\_write\_pin(DigitalPin.P0, 1) else: pins.digital\_write\_pin(DigitalPin.P0, 1) radio.on\_received\_number\_deprecated(on\_receiv ed\_number\_deprecated) 7.2 じゃんけんゲーム(3 人対戦) (保存ファイル名:microbit-hat7-2) radio.set group(1)  $a = 0$  $b = 0$  $c = 0$  $count = 0$ d: List[number] = []  $d = [0, 0]$ def on\_received\_number(receivedNumber): global count, b, c d[count] = receivedNumber count  $+= 1$ if count  $>= 2$ :  $b = d[0]$  $c = d[1]$ if  $a == b$  and  $a == c$  and  $b == c$  or  $a != b$ and  $a := c$  and  $b := c$ : basic.show\_icon(IconNames.CONFUSE D) elif  $(a + 1)$  % 3 = b or  $(a + 1)$  % 3 = c: basic.show\_icon(IconNames.HAPPY) else: basic.show\_icon(IconNames.SAD) basic.pause(500)  $count = 0$ radio.on\_received\_number(on\_received\_number) def on\_button\_pressed\_a(): global a, c  $a = Math.random_range(0, 2)$  $c = a$ hyouji2() input.on\_button\_pressed(Button.A, on\_button\_pr essed\_a) def on\_button\_pressed\_ab(): control.reset() input.on\_button\_pressed(Button.AB, on\_button\_ pressed\_ab) def on\_button\_pressed\_b(): radio.send\_number(a) input.on\_button\_pressed(Button.B, on\_button\_pr essed\_b) def hyouji2(): if  $c == 0$ : basic.show\_icon(IconNames.SMALL\_DIAM OND)

```
elif c == 1:
  basic.show_icon(IconNames.SCISSORS)
else:
  basic.show_icon(IconNames.SQUARE)
```
<span id="page-18-1"></span>7.3 ハノイの塔(複数台による表示)

#### 関数(太字黄色塗りの箇所)等の仕様によりエラ ーがでて自動変換できない。

(保存ファイル名:microbit-hat7-3-1) radio.set\_group(1) def on\_button\_pressed\_a(): global n  $n = 3$ basic.show\_number(n) basic.show\_string(" Mai") hanoi(n, 1, 3) basic.show\_string(" End") input.on\_button\_pressed(Button.A, on\_button\_pr essed\_a) def on\_button\_pressed\_b(): global n

 $n = n + 1$ basic.show\_number(n) basic.show string(" Mai") hanoi(n, 1, 3) basic.show\_string(" End") input.on\_button\_pressed(Button.B, on\_button\_pr essed\_b)

```
n = 0
```

```
def send_pop(bar: number):
   msg = (bar * 100) + 20radio.send_number(msg)
def send_push(bar: number, n: number):
   msg2 = (bar * 100) + 10 + nradio.send_number(msg2)
def hanoi(n: number, a: number, b: number):
  if n > 1:
     hanoi(n - 1, a, 6 - a - b)basic.show_icon(IconNames.HEART)
   basic.pause(1000)
   basic.show_number(n)
   basic.pause(500)
   basic.show_string(String.from_char_code(64 
+ a)) 
   basic.pause(500)
   basic.show_arrow(ArrowNames.SOUTH)
   basic.pause(500)
   basic.show_string(String.from_char_code(64 
+ b)basic.pause(500)
   basic.clear_screen()
   send pop(a)send push(b, n)
```

```
if n > 1:
      hanoi(n - 1, 6 - a - b, b)(保存ファイル名:microbit-hat7-3-2)
bo2: List[game.LedSprite] = []
n = 0mvnum = 0
bar: List[number] = []cmd = 0o = 0data = 0board1: List[game.LedSprite] = []
board3: List[game.LedSprite] = []board5: List[game.LedSprite] = []
bar = [0, 0, 0, 0, 0]mynum = 4radio.set_group(1)
def on_button_pressed_a():
   global mynum
   mynum = (mynum + 1) % 4
   basic.show_number(mynum)
input.on_button_pressed(Button.A, on_button_pr
essed_a)
def on_button_pressed_b():
   radio.send_number(100 + 20)
input.on_button_pressed(Button.B, on_button_pr
essed_b)
def on_button_pressed_ab():
   basic.clear_screen()
   if mynum == 1:
      push(3)
      push(2)
      push(1)
input.on_button_pressed(Button.AB, on_button_
pressed_ab)
def on_forever():
   led.plot(mynum - 1, 0)basic.forever(on_forever)
def on_received_number(receivedNumber):
   global data, cmd, n
   data = receivedNumber
   if Math.floor(data / 100) == mynum:
      cmd = Math.floor(data % 100 / 10)
      n = Math.float(data % 10)if cmd == 1:
         push(n)
      elif cmd == 2:
         pop2()
radio.on_received_number(on_received_number)
def pop2():
   global o, bo2
  i = 0
```
while  $i \leq 5 - 1$ : if  $bar[i] := 0$ :  $o = bar[i]$ if  $o == 1$ :  $bo2 = board1$ elif  $o == 2$ :  $bo2 = board3$ elif  $\rho = 3$  $bo2 = board5$  $bar[i] = 0$  $k = 0$ while  $k \leq len(bo2) - 1$ : bo2[k].delete()  $k + = 1$ break  $j \neq 1$ def push(n: number): global board1, board3, board5 bo: List[game.LedSprite] = [] if  $n == 1$ : board1 =  $[game.create_sprite(2, 0)]$  $bo = board1$ elif  $n == 2$ : board $3 =$  [game.create\_sprite(1, 0), game.create\_sprite(2, 0), game.create\_sprite(3, 0)]  $bo = board3$ elif  $n == 3$ : board $5 =$  [game.create\_sprite(0, 0), game.create\_sprite(1, 0), game.create\_sprite(2, 0), game.create\_sprite(3, 0), game.create\_sprite(4, 0)]  $bo = board5$ for i in range(5): if  $i := 0$  and  $bar[i] == 0$ : down(bo) if  $i == 4$ :  $bar[i] = n$ elif bar $[i + 1]$ != 0:  $bar[i] = n$ break def up(b: List[game.LedSprite]): for l in range(len(b)): b[I].change(LedSpriteProperty.Y, -1) def down(b: List[game.LedSprite]): basic.pause(500) for m in range(len(b)): b[m].change(LedSpriteProperty.Y, 1)

### <span id="page-19-0"></span>7.4 通信プログラム(不具合問題)

```
(保存ファイル名:microbit-hat7-4)
sstring = ""
radio.set_group(1)
def on_button_pressed_b():
   global sstring
   sstring = "s" + "hello"
```

```
radio.send_string("" + (sstring))
input.on_button_pressed(Button.B, on_button_pr
essed_b)
def on_received_string_deprecated(receivedStri
ng):
   global sstring
   if receivedString[0] == "s":
      basic.show_string(receivedString.substr(1
, len(receivedString) - 1))
      sstring = "a" + "world"
      radio.send_string("" + (sstring))
   else:
      basic.show_string(receivedString.substr(1
, len(receivedString) - 1))
radio.on_received_string_deprecated(on_receive
d_string_deprecated)
```